# **Gradebook: Export**

To get an Excel file of your students' first and last names, Banner IDs, and email addresses, you can export a roster from AsULearn. If you select grade items, it's also a great way to get a local copy of your gradebook.

## Step-by-step guide

1. From the main course page, click the **gear** icon (top right) and click **Gradebook setup** in the menu.

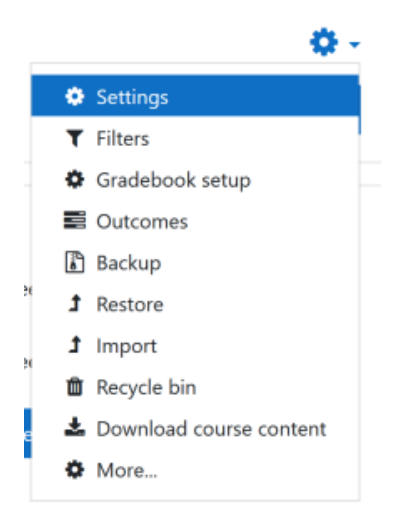

2. On the **Gradebook setup** page, click the **Export** link.

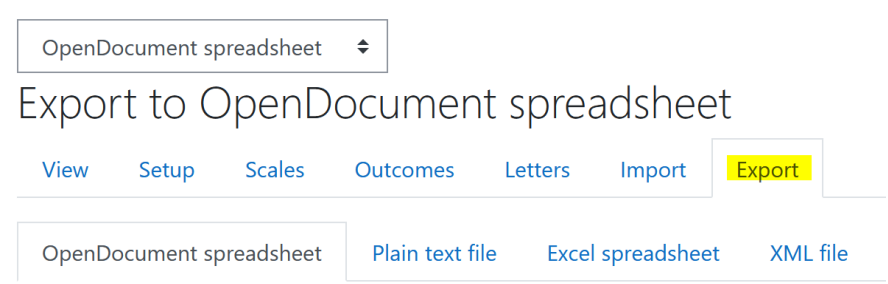

- 3. To change the file format from the default (OpenDocument spreadsheet), below the Export tab, click the tab for a different file type such as Excel or Plain Text.
- 4. Under Grade items to be included, select the check boxes for the desired items.

**Note:** By default, every column in your gradebook will be included. At the bottom of the list, you can click Select all/none to make selecting columns more efficient.

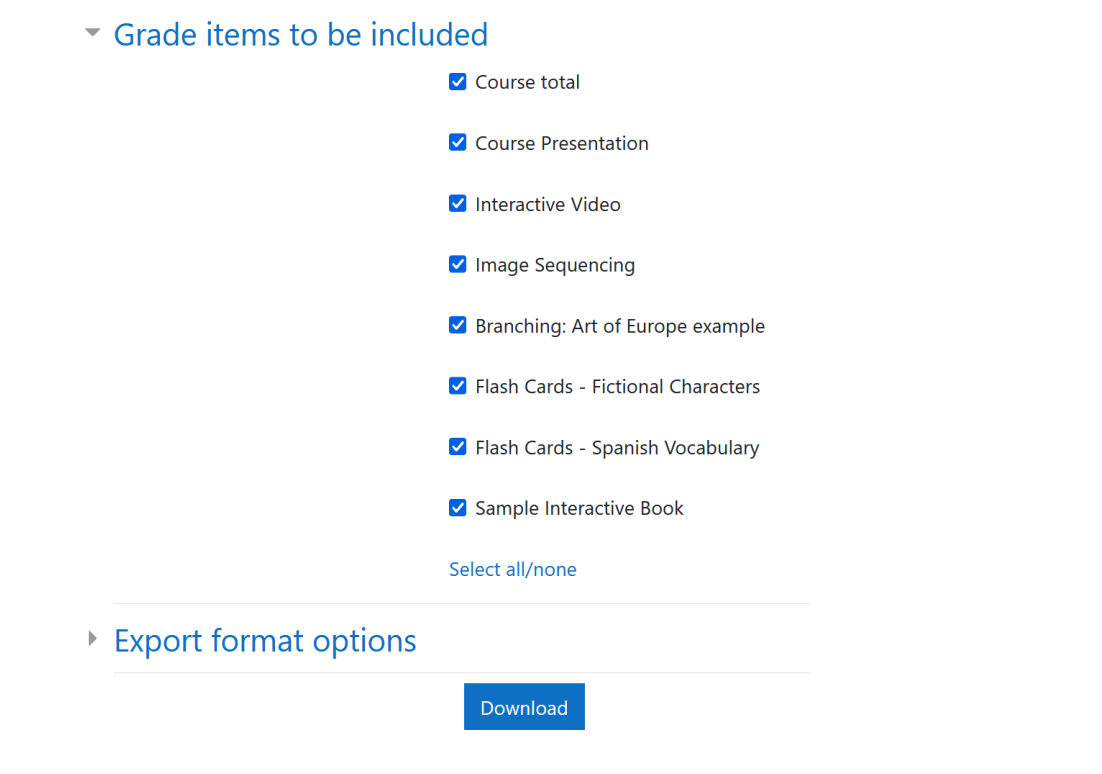

5. Under Export format options, users can also select to include feedback comments or adjust the decimal display.

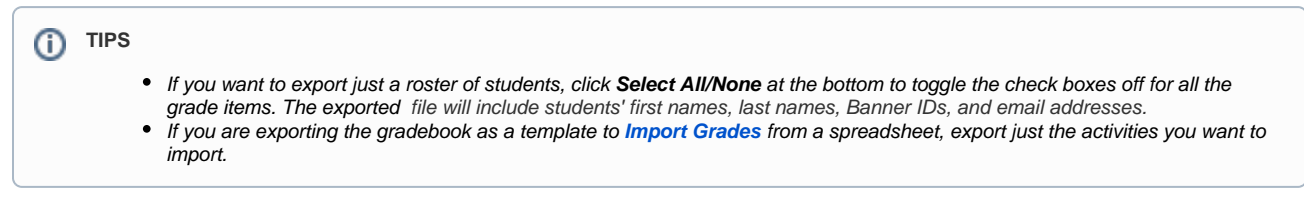

6. Click the **Download** button at the bottom of the page. The file will download to your computer based on your browser settings: either to your default Download folder, or you will be prompted where to save the downloaded file.

## Related Articles

- [Assignment](https://confluence.appstate.edu/display/ATKB/Assignment)
- [AsULearn Faculty Support](https://confluence.appstate.edu/display/ATKB/AsULearn+Faculty+Support)
- [Gradebook](https://confluence.appstate.edu/display/ATKB/Gradebook)
- [Gradebook: Import Grades](https://confluence.appstate.edu/display/ATKB/Gradebook%3A+Import+Grades)
- [Gradebook: Simple Weighted Mean of Grades](https://confluence.appstate.edu/display/ATKB/Gradebook%3A+Simple+Weighted+Mean+of+Grades)
- [Gradebook: Single View tab for Overrides](https://confluence.appstate.edu/display/ATKB/Gradebook%3A+Single+View+tab+for+Overrides)
- [Gradebook: Sum Points \(Natural\)](https://confluence.appstate.edu/pages/viewpage.action?pageId=32473170)
- [Gradebook: Visibility in AsULearn for students](https://confluence.appstate.edu/display/ATKB/Gradebook%3A+Visibility+in+AsULearn+for+students)
- [Gradebook: Weighted Mean of Grades \(Percentages\)](https://confluence.appstate.edu/pages/viewpage.action?pageId=32473144)

### **[Search Knowledge Base](https://confluence.appstate.edu/display/ATKB)**

#### **[Submit a Service Request](http://tech.appstate.edu/)**

**We value your feedback! Click [HERE](https://jira.appstate.edu/servicedesk/customer/portal/8/create/367) to suggest updates to an existing article, request a new article, or submit an idea.**